# **Teorema del valor medio**

#### *F. M. José Juárez Palafox*

*Instituto Tecnológico de Morelia jpalafox.jose@gmail.com*

#### **RESUMEN**

En el presente trabajo se analiza el Teorema del Valor Medio o Teorema de Lagrange. Se usa el software GeoGebra para la visualización y comprensión de dicho teorema, se propone analizar para funciones polinomiales de tercer grado con coeficientes enteros construidas en forma aleatoria.

**PALABRAS CLAVE:** Teorema del Valor Medio, Teorema de Lagrange, GeoGebra, funciones polinomiales.

## **1. INTRODUCCIÓN**

En la materia de Cálculo Diferencial en el tema de aplicaciones de la derivada se ve el Teorema del Valor Medio o Teorema de Lagrange. El cual dice (Tomado del libro de la bibliografía)

Teorema del Valor Medio.

Si *f* es continua en el intervalo cerrado  $[a, b]$  y derivable en el intervalo abierto  $(a, b)$ , entonces existe un número  $c \in (a, b)$  tal que  $f'(c) = \frac{f(b)-f(a)}{b-a}$ .

Entonces conocida una función *f* que cumpla las hipótesis del teorema, el problema es conocer el valor o valores de *c* que lo cumplan.

Con el software de GeoGebra nos puede ayudar para la visualización y mejor compresión de este teorema.

En la siguiente presentación usaré funciones polinomiales de grado tres, que representan parábolas cúbicas además que sean al azar.

## **2. MÉTODOS**

# **2.1 PROTOCOLO DE CONSTRUCCIÓN**

En GeoGebra existe un comando para expresar funciones polinomiales en forma aleatoria el cual es **PolinomioAleatorio[ <Grado> , <Mínimo>, <Máximo> ]** este comando da por resultado un polinomio en x de grado indicado en **<Grado>** debe ser entero positivo, los coeficientes son seleccionados al azar entre el valor **<Mínimo>** y el **<Máximo>** establecidos, los cuales los daremos como deslizadores m y n respectivamente.

Entonces en la entrada se escribe: PolinomioAleatorio[3, m, n ]

Definiendo previamente los deslizadores m y n. Y se obtiene la gráfica de la Figura 1.

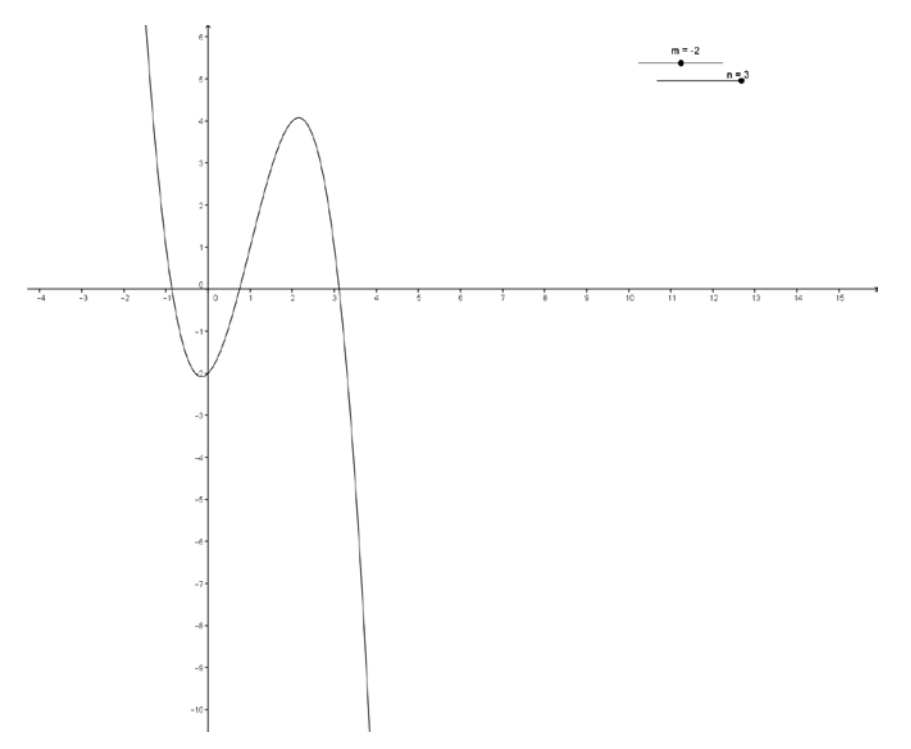

Fig. 1. Representación gráfica de una función polinomial de grado 3.

Después definimos dos deslizadores más, el *a* y el *b*, teniendo cuidado que al mover los deslizadores a sea menor que b, también localizamos los puntos  $(a, f(a))$  y  $(b, f(b))$  y trazamos el segmento entre esos puntos para obtener la Figura 2.

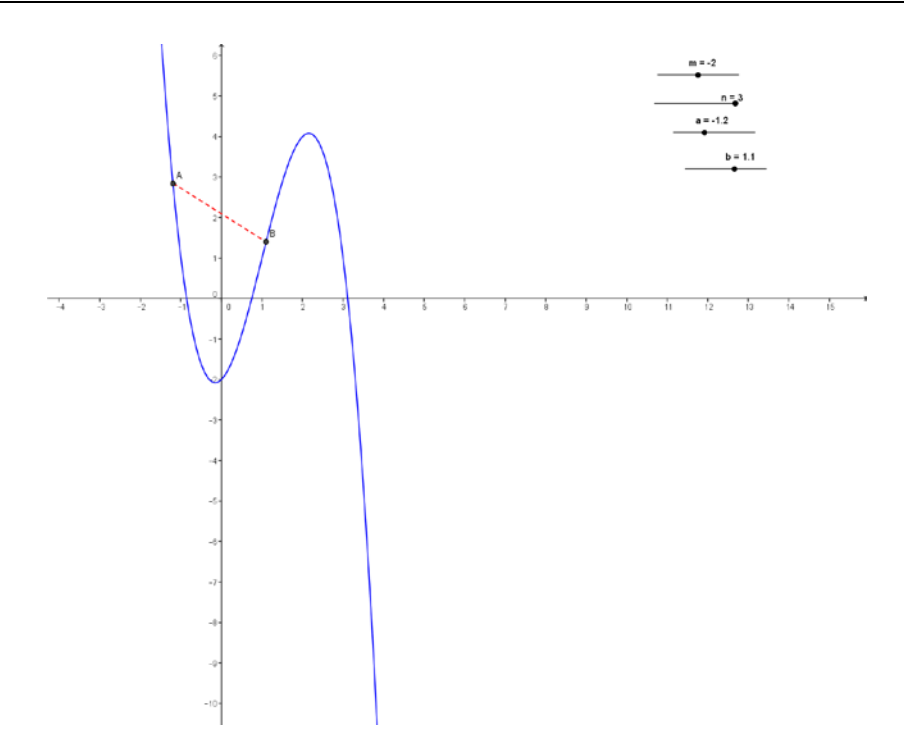

Fig. 2. Representación de segmento que une dos puntos de la función.

Se calcula la derivada de f con el comando Derivada[<Función> ], también se calcula la pendiente del segmento dado entre los puntos A y B expresando en la línea de entrada: (y(B)-y(A))/(b-a) , donde y(B) es la ordenada del punto B e y(A) es la ordenada del punto A o sea el cociente que se escribió es el valor de  $\frac{f(b)-f(a)}{b-a}$ 

Se traza la línea horizontal  $y=(y(B)-y(A))/(b-a)$ , después se localiza la intersección entre esta línea y la curva que representa la derivada (puntos C y E de la figura), para obtener la Figura 3.

Se ocultan las gráficas de *f'* y la línea  $y = \frac{f(b)-f(a)}{b-a}$ , también los puntos C y E. ya que estos son auxiliares para lograr el propósito de la visualización del teorema.

Se localizan los puntos  $(x(C), f(x(C)))$  y  $(x(E), f(x(E)))$  estos puntos están sobre la

gráfica de *f*, por estos puntos se trazan líneas tangentes a *f* usando la herramienta y esas líneas tienen la misma pendiente del segmento entre los puntos A y B. Ahora se localizan los puntos  $(x(C),0)$  y  $(x(E),0)$  los cuales los nombraré como  $c_1, c_2$ respectivamente.

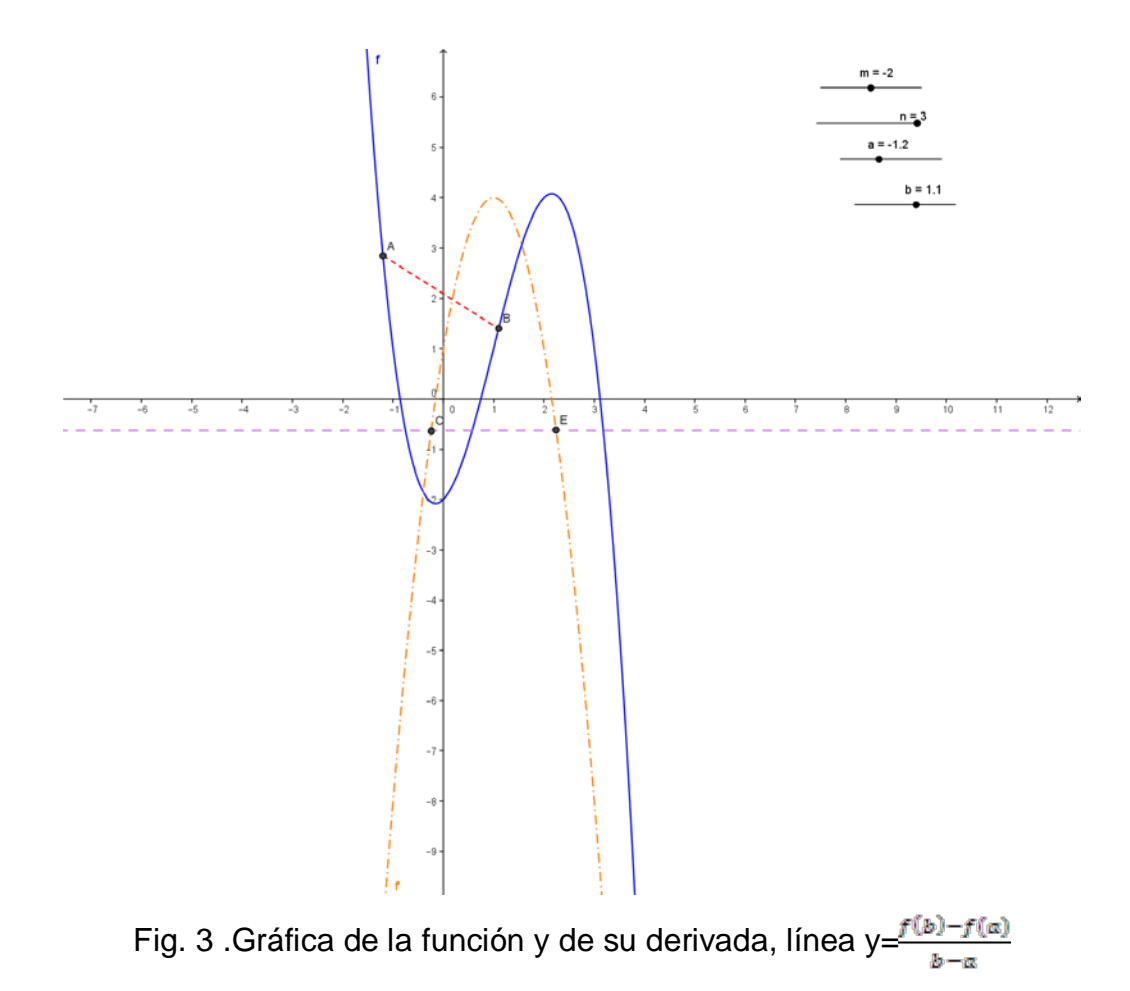

Se trazan los siguientes segmentos:

Segmento entre los puntos  $(x(C),0)$  y  $(x(C),f(x(C)))$ 

Segmento entre los puntos  $(x(E),0)$  y  $(x(E),f(x(E)))$ 

Segmento entre los puntos  $(x(A), 0)$  y A

Segmento entre los puntos  $(x(B), 0)$  y B

Los anteriores segmentos se pueden trazar con la herramienta segmento entre dos

puntos o también con el comando Segmento[ <Extremo (punto)>, <Extremo **(punto)> ]**

Para visualizar la Figura 4

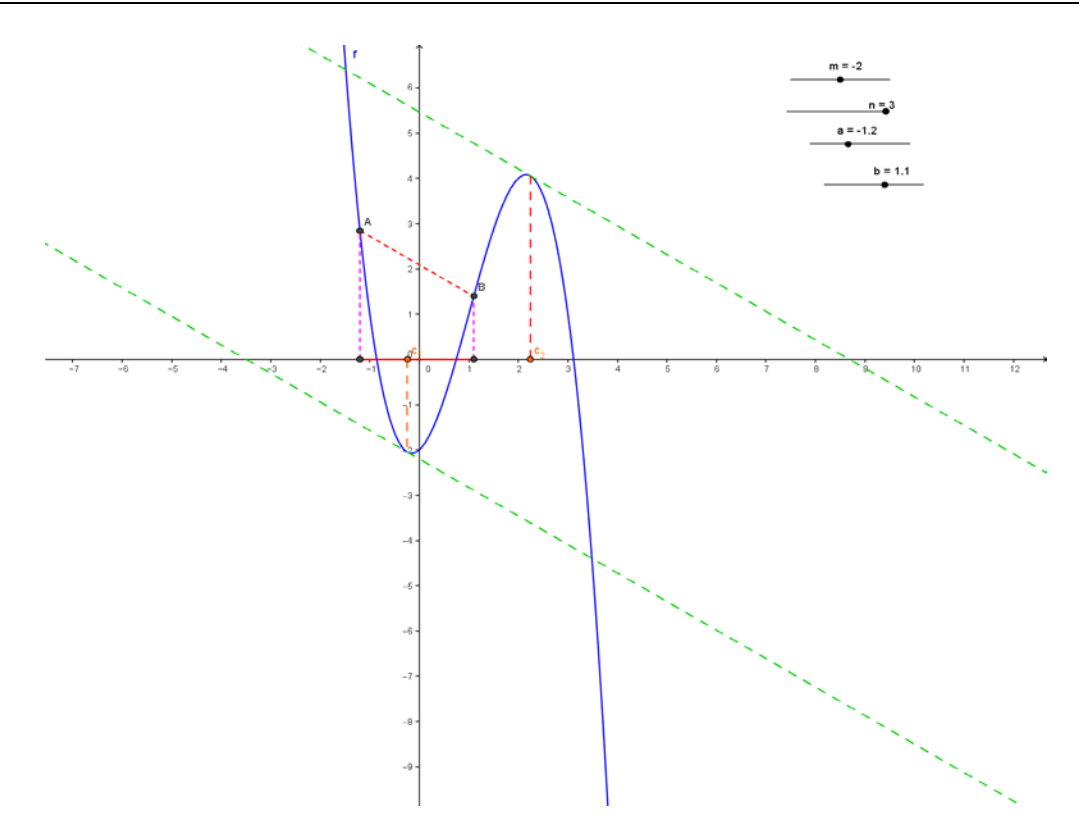

Fig. 4 .Grafica de líneas tangentes a la función con misma pendiente que el segmento dado, visualizado los puntos que satisfacen el Teorema del Valor Medio.

#### **3. RESULTADOS**

Con la interpretación gráfica por ejemplo en la Figura 4 se visualiza que el único número que cumple con el teorema es  $c_1$  ya que esta dentro del intervalo  $(a,b)$  en cambio  $c_2$  no cumple el teorema, el alumno puede apropiarse de este conocimiento de una manera más fácil ya que la visualización gráfica le podría facilitar el aprendizaje, quizás podemos empezar a explicar de una manera simple con funciones cuadráticas y después ir aumentando el grado de complejidad. También se pude aprovechar esta presentación para explicar el teorema de Rolle.

#### **BIBLIOGRAFÍA.**

[1] Larson, Ron; Edwards, Bruce H. *Cálculo 1. De una variable* (novena edición). McGraw-Hill Interamericana Editores, México: 2010.